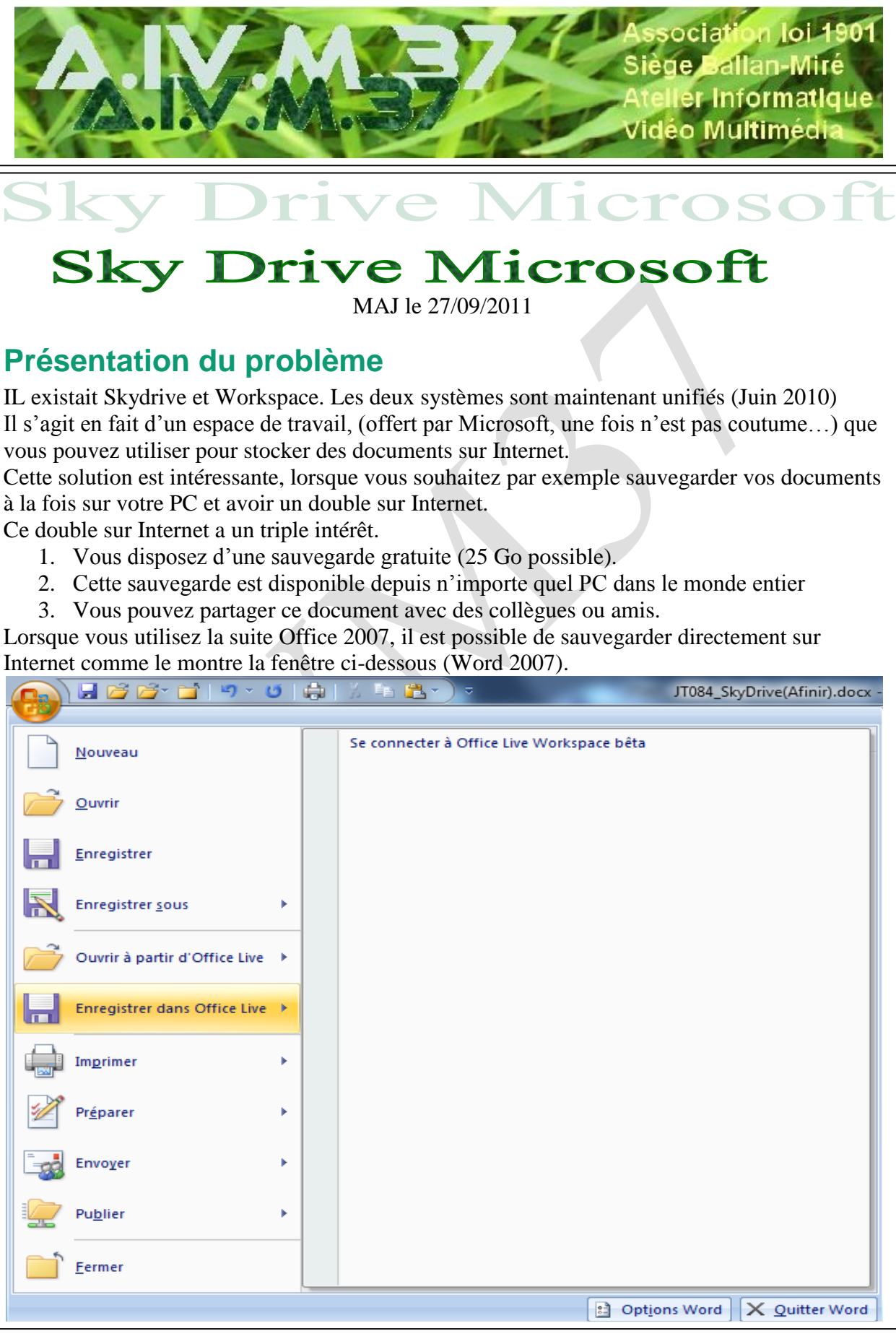

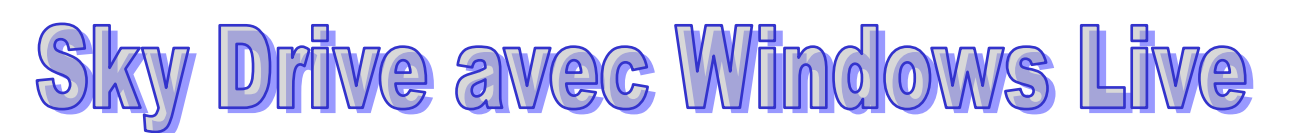

## **Etape 1**

Ouvrir Sky drive que par exemple dans un sous répertoire Stockage des favoris d'Internet Exploreur.

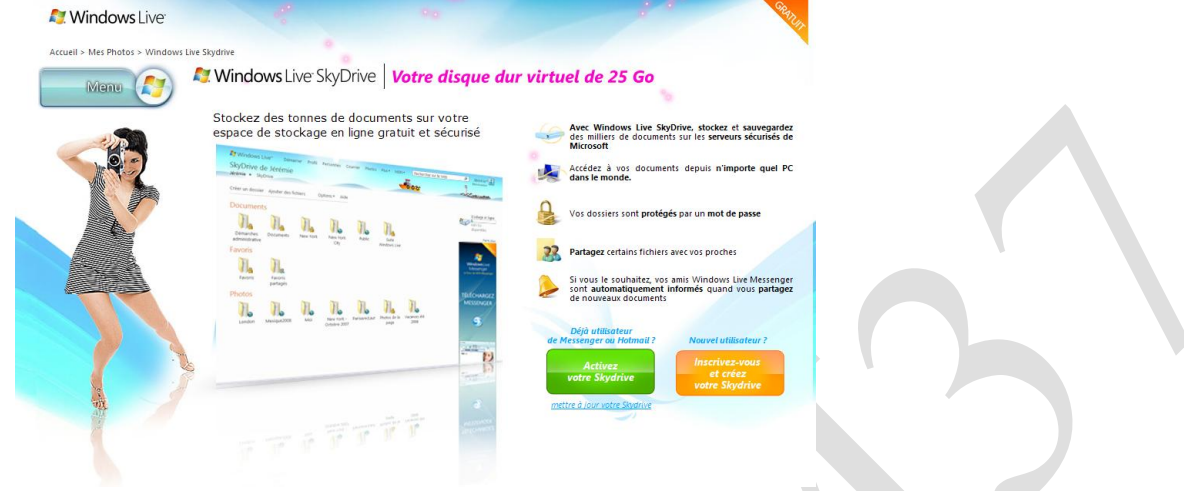

Cliquez sur activer votre Skydrive (bouton vert)

#### **Mindows Liver**

Un identifiant Windows Live ID vous donne accès à Hotmail, Messenger, Xbox LIVE - et à tous les sites où le symbole apparaît  $\widehat{S}$ 

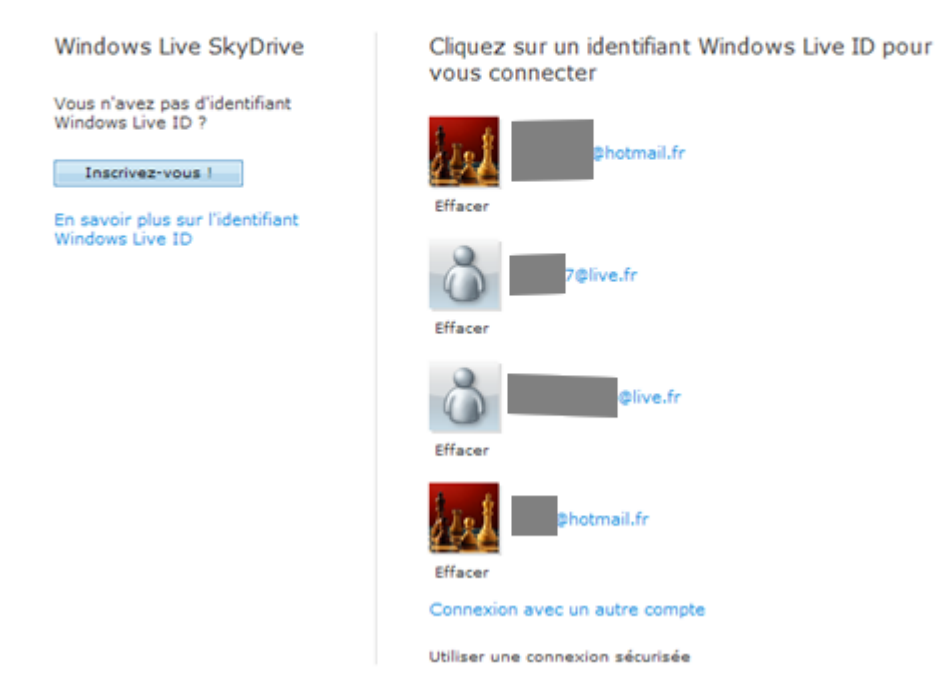

Sélectionner l'une de vos adresses

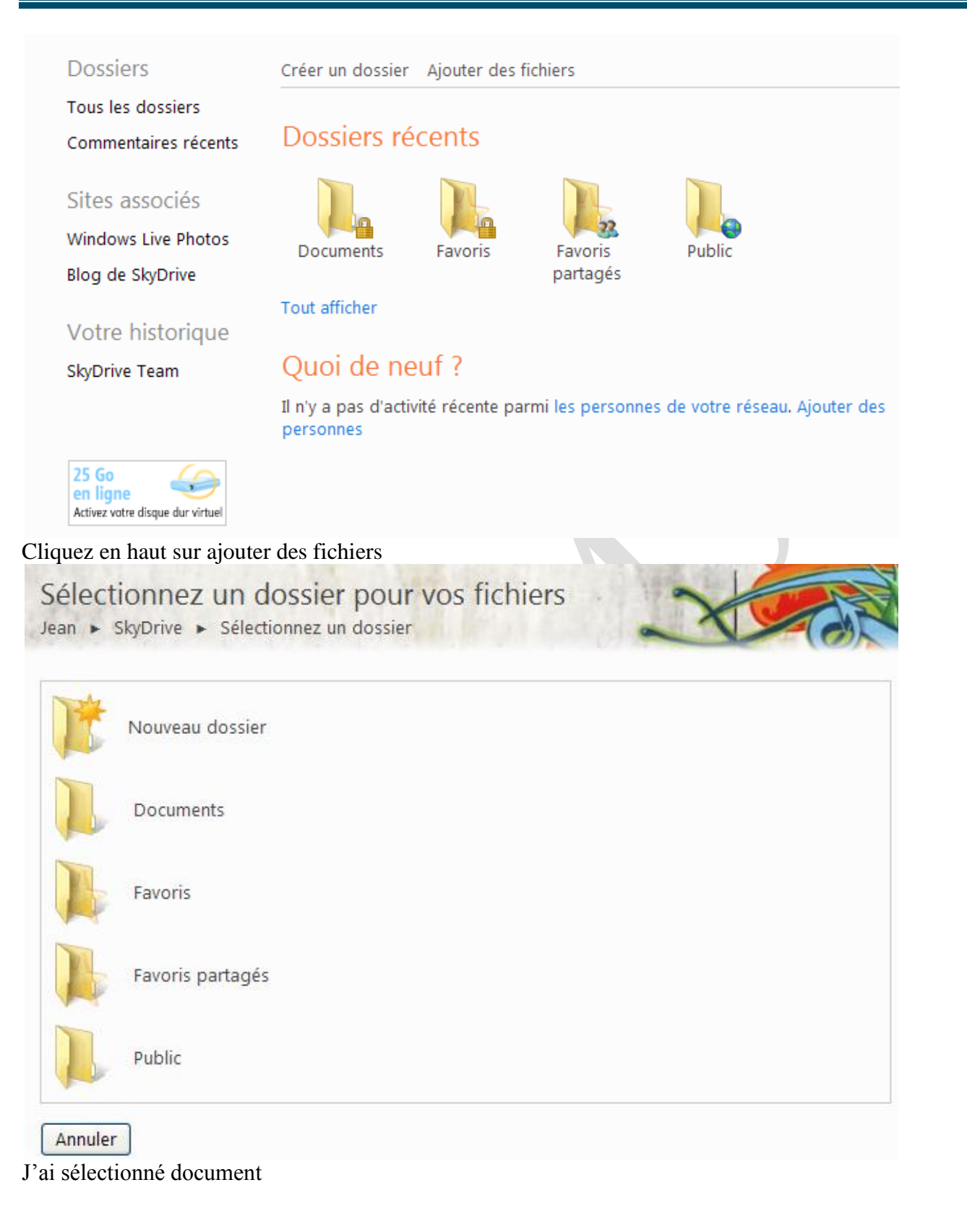

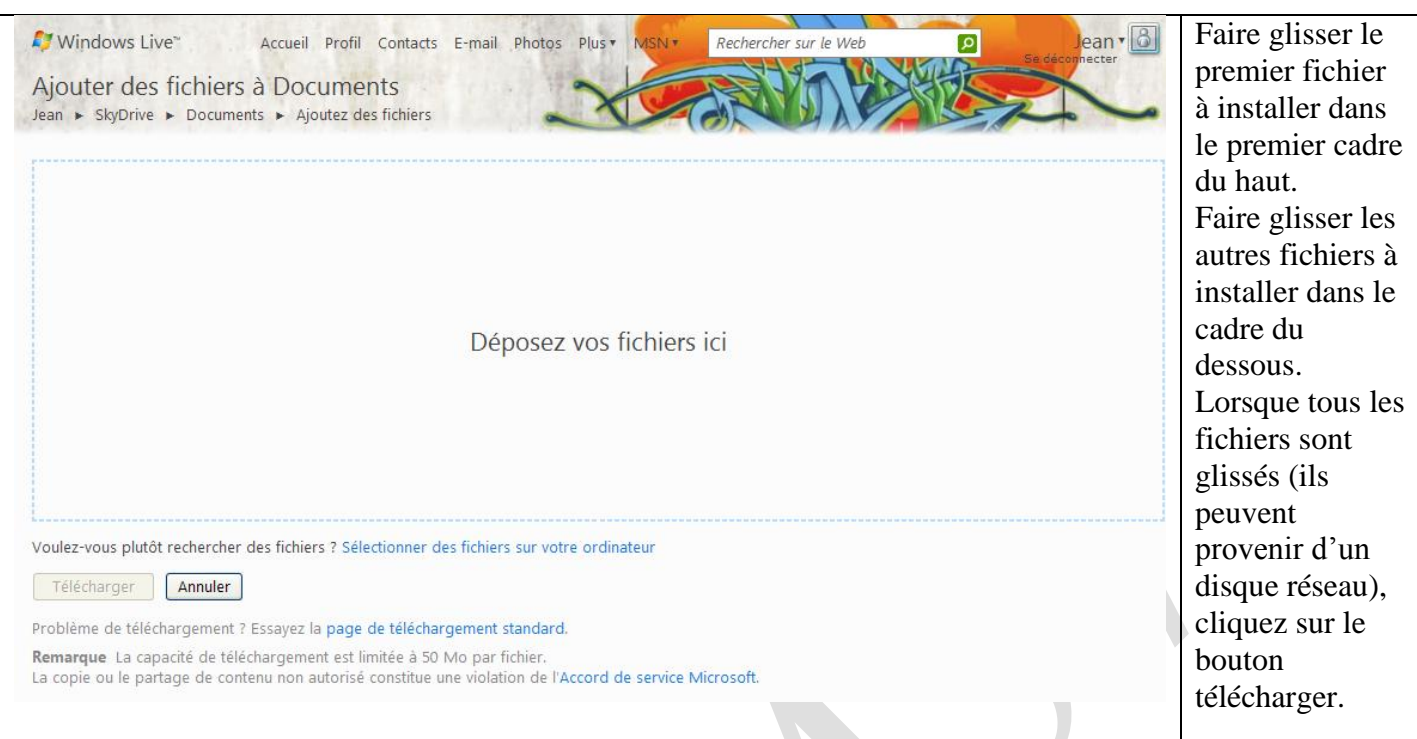

#### *Restriction*

Les fichiers doivent faire moins de 50 Mo Total disponible 25 Go

## **Etape 2**

Le téléchargement (en download et non en upload)

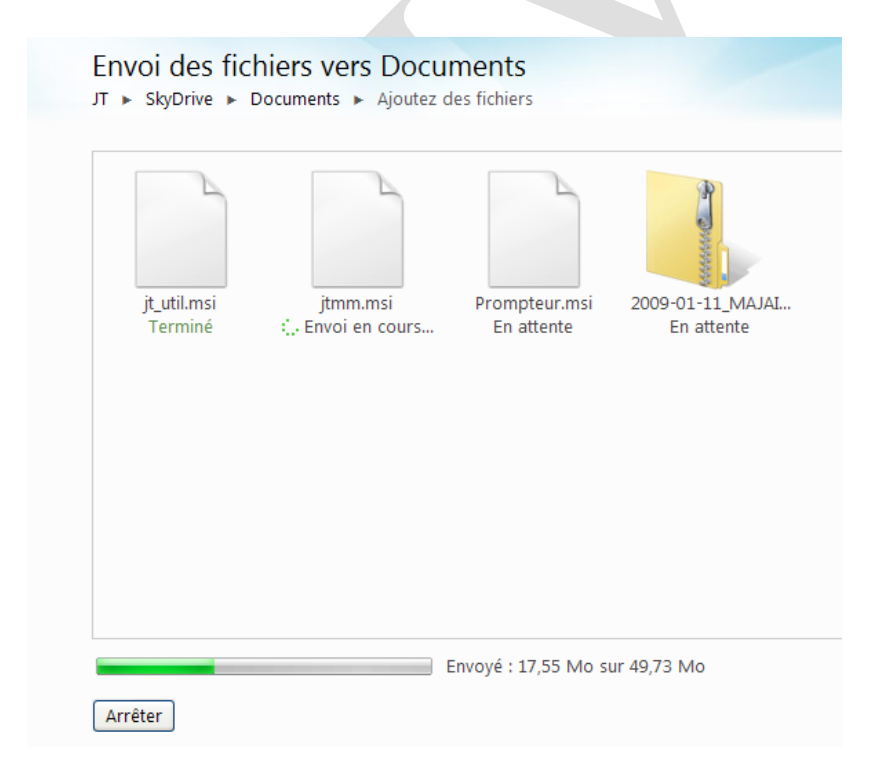

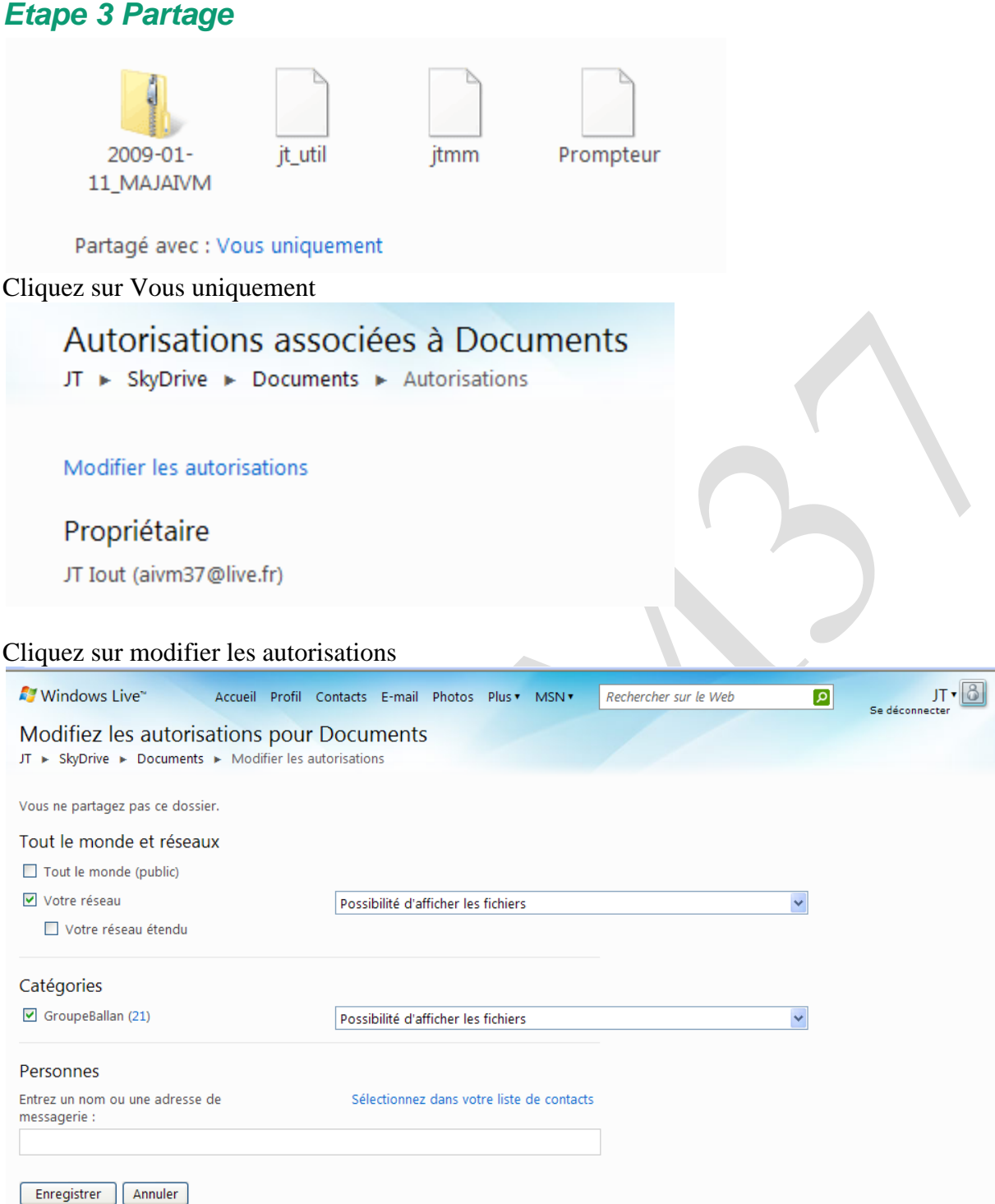

Cliquez en haut sur JT (pour vous votre nom), afin de pouvoir lier à d'autres comptes. Vous devez alors retaper votre mot de passe

#### **N** Windows Liver

Un identifiant Windows Live ID vous donne accès à Hotmail, Messenger, Xbox LIVE - et à tous les sites où le symbole apparaît

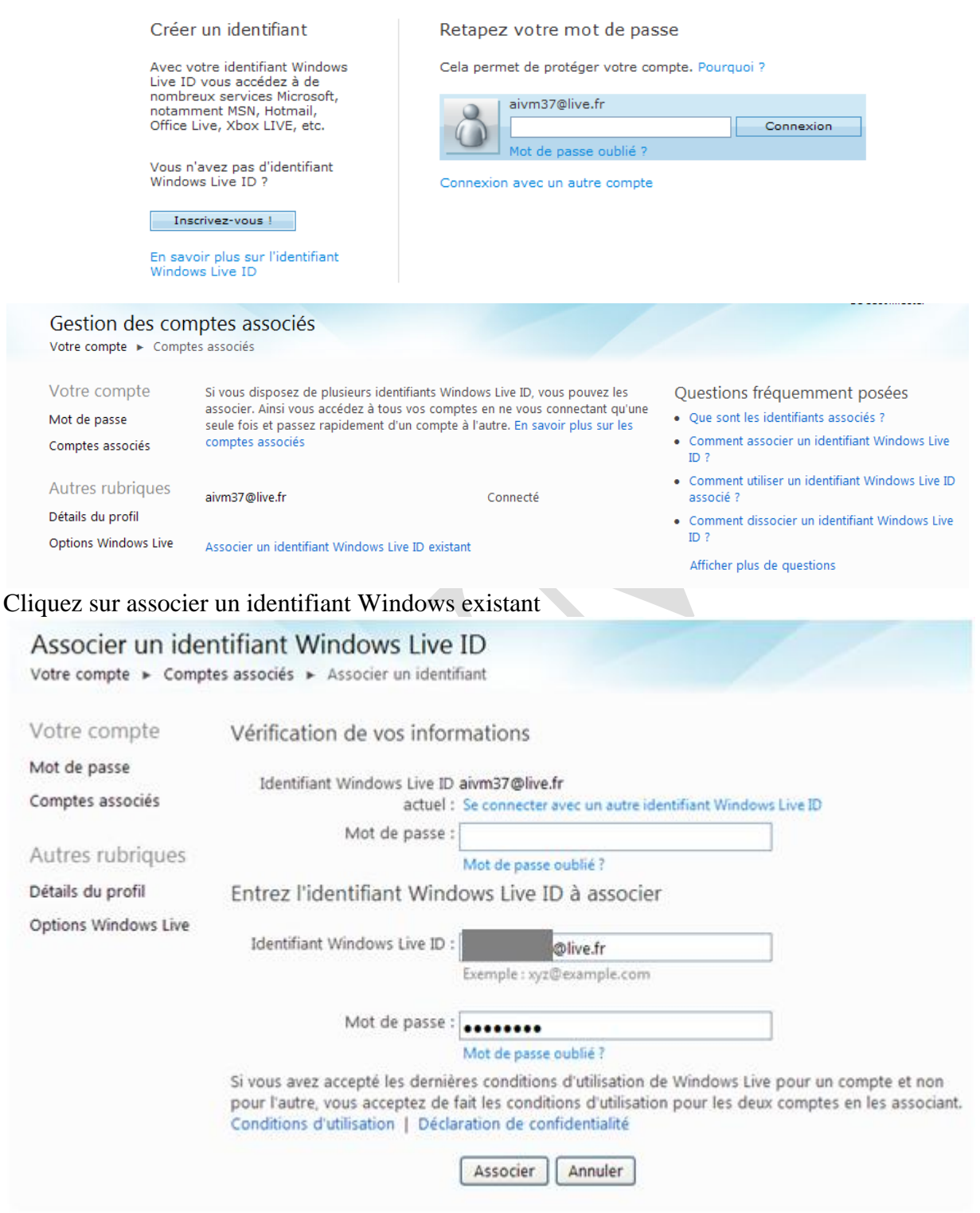

Cliquez sur le bouton Associer

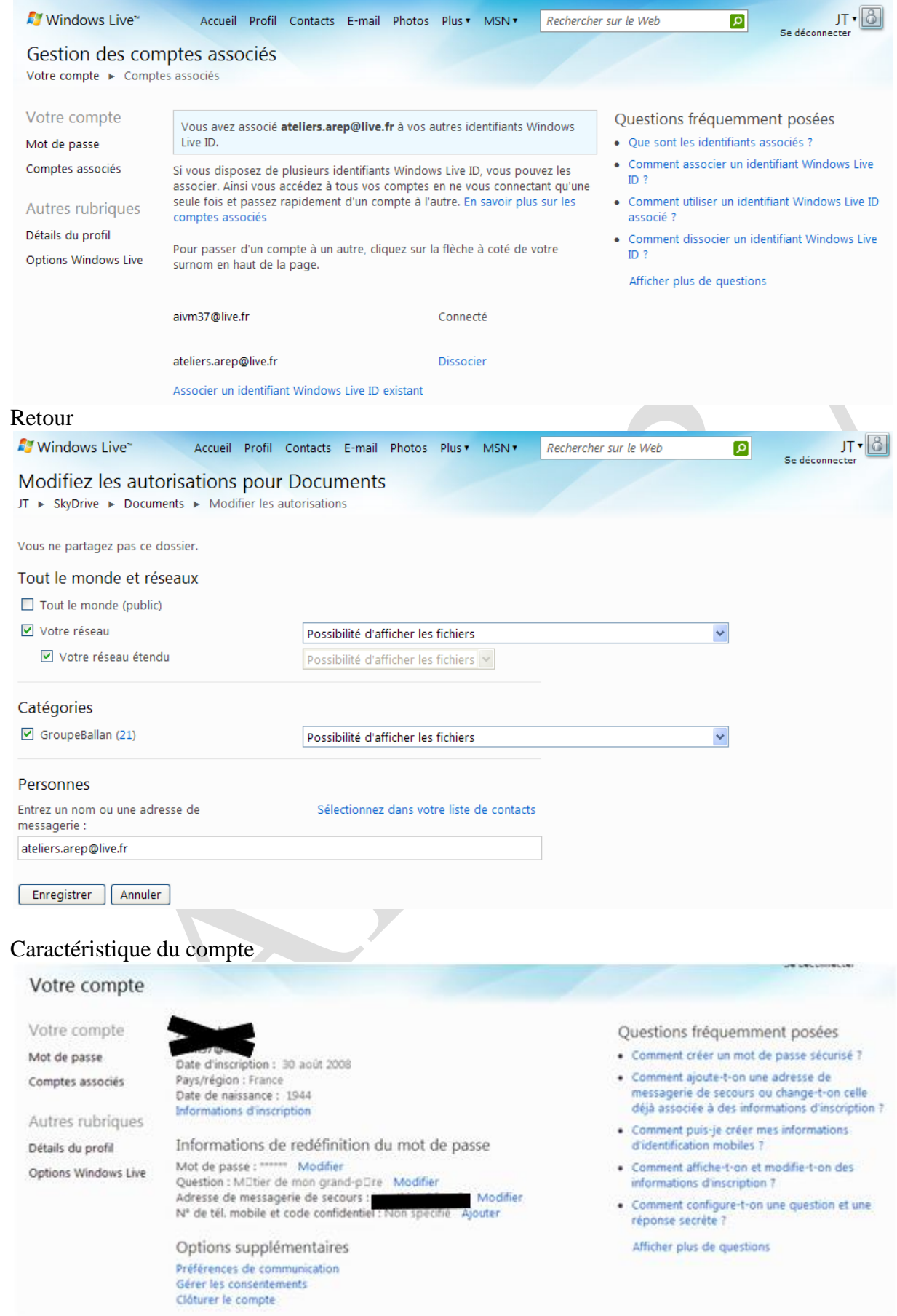

## **Les autres articles sur le sujet**

Comment utiliser skydrive comme un disque réseau (une autre fiche que j'ai créée sur le site AIVM37) [http://aivm.free.fr/BI/JT/JT139\\_Gladinet.pdf](http://aivm.free.fr/BI/JT/JT139_Gladinet.pdf)

Un article de PcAstuces <http://www.pcastuces.com/pratique/internet/skydrive/page1.htm>